## **Liebe Schülerinnen und Schüler der Klasse 9,**

bald ist es wieder soweit. Ihr müsst festlegen, welches Wahlpflichtfach ihr im kommenden Schuljahr belegen möchtet.

In euren Unterlagen taucht das **Wahlpflichtfach Mathematik CAS** auf.

**Was ist überhaupt CAS?**

**CAS heißt Computer-Algebra-System.**

- geeignet für Aufgaben, die komplexere Lösungsalgorithmen erfordern
- weniger per Hand rechnen, Bearbeitung mit CASfähigem PC oder Taschenrechner
- Zeitgewinn für Analysetätigkeiten und Austesten alternativer Lösungswege
- neuer Zugang zu mathematischen Sachverhalten und Zusammenhängen
- Chance auf ein tieferes Verständnis mathematischer Abläufe

## **Kann man CAS nur mit einem Computer betreiben?**

Neben der Arbeit mit GEOGEBRA auf dem Computer oder Handy lassen sich auch CAS-fähige Taschenrechner nutzen.

Jedes CAS-fähige Hilfsmittel hat so seine Vor- und Nachteile.

Die Hilfsmittel lassen sich nicht nur zum Berechnen von Daten, sondern auch zum grafischen Veranschaulichen und Anzeigen von Daten benutzen.

Sie sind also auch unheimlich nützlich und effektiv in der Geometrie, sowohl geeignet für Aufgaben, in denen es um Flächen als auch um mathematische Körper geht.

Die folgende kleine Präsentation, die mittels GEOGEBRA erstellt wurde, soll euch bei eurer Wahl unterstützen.

Ein kleines Beispiel aus eurem aktuellen Unterricht soll einen ersten Eindruck der Arbeit mit CAS vermitteln.

Ihr möchtet die Schnittpunkte von einer quadratischen und einer linearen Funktion graphisch und numerisch bestimmen.

Die Gleichung der quadratischen Funktion lautet  $y = x^2 - 5x + 4$ . Die betrachtete lineare Funktion genügt der Gleichung  $y = x - 1$ .

Datei Bearbeiten Ansicht Einstellungen Werkzeuge Fenster Hilfe Anmelde Algebra • Algebra<br>• **c**:  $y = x^2 - 5x + 4$ <br>• **f** :  $y = x - 1$ Eingabe:

Beide Graphen wurden hier visualisiert.

Durch die graphische Veranschaulichung lassen sich die Koordinaten der Schnittpunkte ablesen. Meist ist das nicht so, es muss gerechnet werden.

Die Schnittpunkte der Graphen lassen sich ebenfalls veranschaulichen und deren Koordinaten anzeigen. (Vergleiche Algebra- und Grafikfenster.)

Außerdem ist es auch möglich, das Rechnen vom Computer durchführen zu lassen. (Vergleiche CAS-Fenster.)

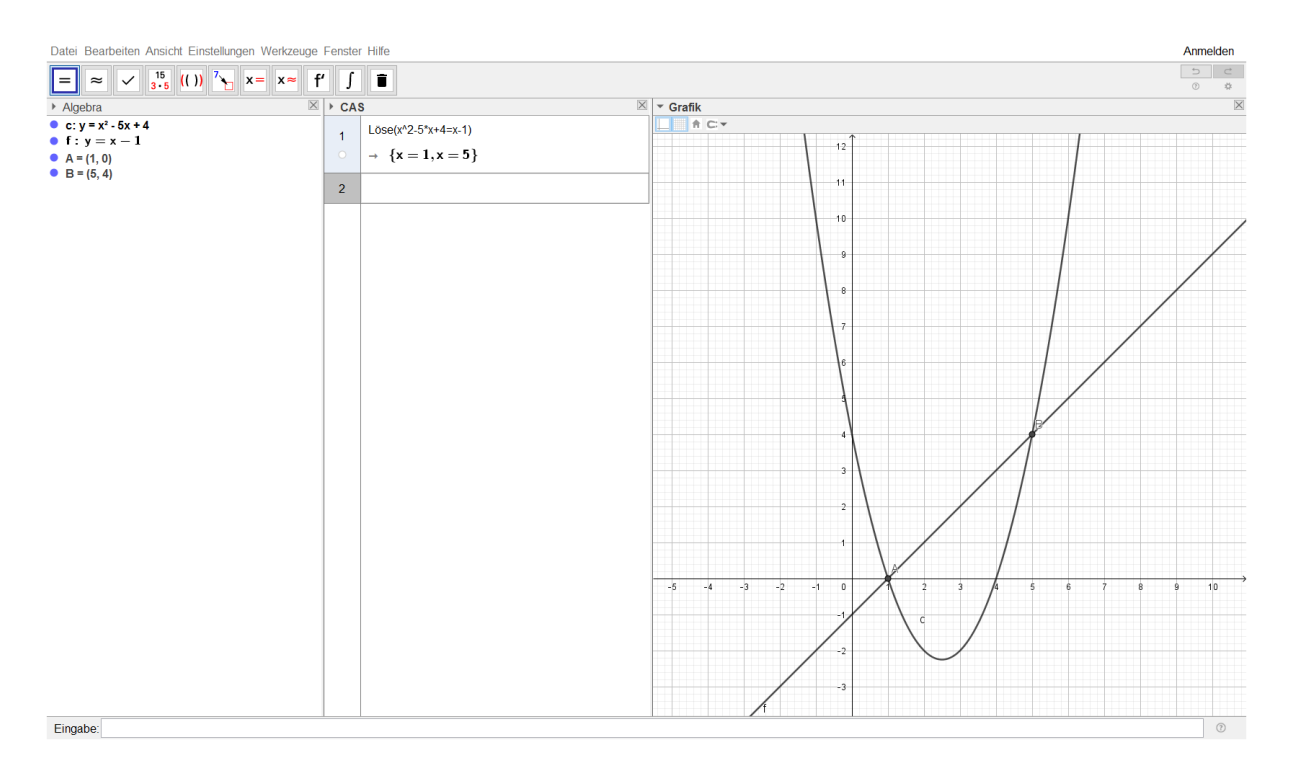

Betrachten wir das folgende Bild im Zusammenhang mit dem Unterrichtsbeispiel, so fragt man sich, was wohl dieses Bild mit dem vorigen Problem gemeinsam hat.

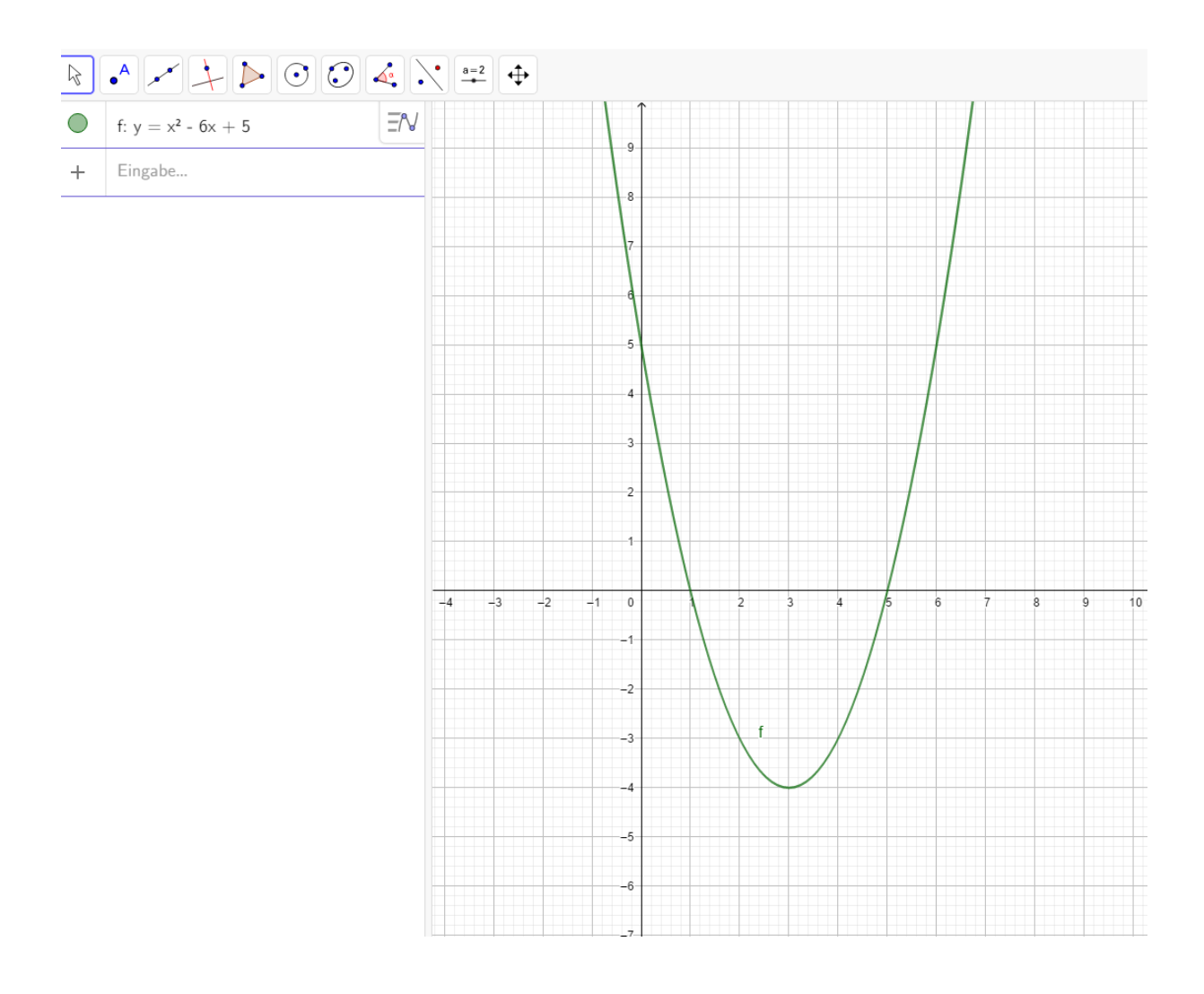

Na, neugierig? Dann meldet euch für den Mathe-CAS-Kurs an. Das Lili-Mathe-Team freut sich auf euch.